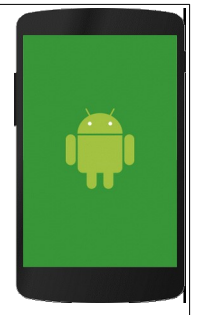

# **Dossier de recuperació**

Informàtica de programació 4t ESO

# malgrat de mar

Departament de Tecnologia Curs 2019 - 2020

**Departament de Tecnologia**

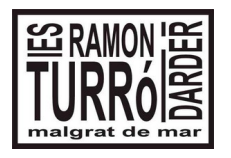

4t ESO Informàtica de programació

**Dossier de recuperació del 1<sup>r</sup> Trimestre**

Durant aquest primer trimestre hem desenvolupat activitats sobre els següents temes:

- 1. Món Google: Documents amb google, fulls de càlcul iblocs.
- 2. Ús d'internet.
- 3. Edició d'imatges amb GIMP

Per tant la recuperació va encaminada perquè acabis d'assolir els coneixements que no has adquirit amb les activitats de classe.

1. Crea una carpeta al teu DRIVE anomenada:

# **1920Recuperació\_Informàtica\_nom\_cognom**.

En aquesta carpeta hauràs de posar totes les tasques d'aquesta recuperació. Comparteix aquesta carpeta amb el professor, enviant un correu informant dels treballs que posaràs a dins. Dóna drets d'edició al professor.

2. Crea una presentació de 5 pàgines sobre «Les pàgines web». Analitza 3 pàgines web, posant una captura de pantalla i valora els aspectes generals: objectius, coherència,...; identitat; llenguatge; color; uniformitat estètica del web; organització de la informació; navegació; esquema de la pàgina; tipografia; gràfic; accessibilitat, ... Anomena-la:

# **1920Presentació\_Recuperació\_nom\_cognom**

3. Uns dels gràfics més útils són els climogrames amb els quals podem estudiar les característiques climàtiques d'una zona, comparar-les amb les d'una altra i caracteritzar els diferents tipus de clima que es donen a tot el planeta.

Per a fer-ho només cal conèixer les dades mitjanes mensuals de temperatura (°C) i de pluges (L/m<sup>2</sup>) de dues estacions meteorològiques per a poder fer la comparació.

Amb aquestes dades podem construir el nostre full de càlcul amb una taula de dades i dos gràfics associats.

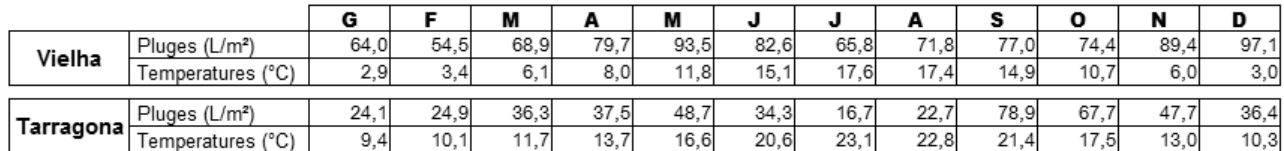

El resultat ha de ser similar a:

**1920Calc\_Recuperació\_nom\_cognom**

# **Departament de Tecnologia**

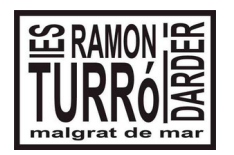

### 4t ESO Informàtica de programació

# **Dossier de recuperació del 1<sup>r</sup> Trimestre**

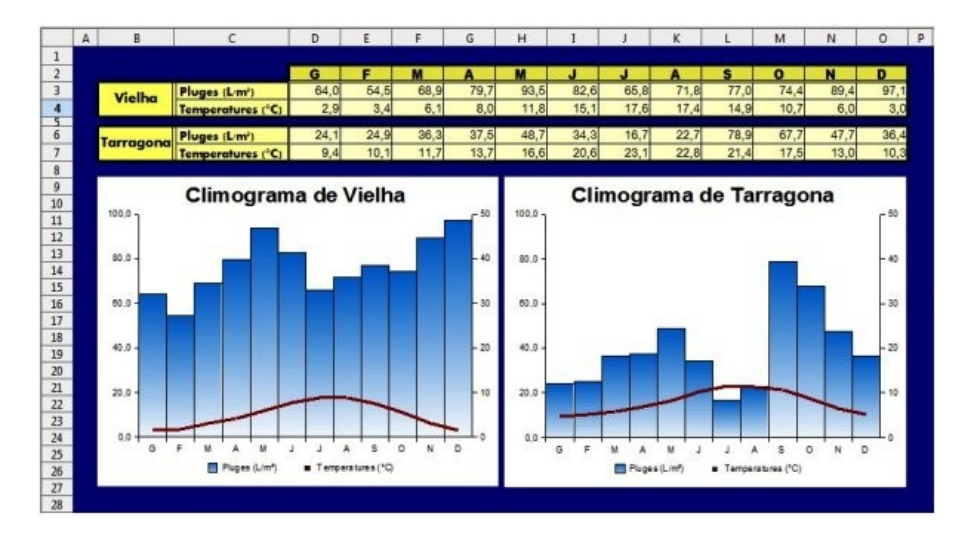

4. Realitza un bloc, amb el nom 1920 Recuperació de tecnologia NOM, on penges les notícies, que et demano a continuació, recorda que cada notícia ha de tenir una o diverses imatges i un text que expliqui el contingut.

- Una notícia sobre els drets d'autor.
- Una notícia sobre la presentació actvitat 2
- Una notícia sobre calc, activitat 2
- Una notícia sobre el Gimp. Qualsevol activitat.

Penja l'enllaç a dins d'un document, a la carpeta compartida, anomenat

# **1920Recuperació\_1r Trim\_Bloc\_Nom.**

# 5. Amb l'editor d'imatges Gimp desenvolupa les següents pràctiques:

Trobaràs els fitxers a: https://goo.gl/bcTgUU

- Agafa la imatge Edifici, i fes desaparèixer l'edifici de l'esquerra. **1920Edifici\_Nom**
- Agafa la imatge paisatge i xais, i fes que els xais s'integrin en el paisatge. **1920Paisatge\_Nom**

Tots els fitxers modificats els guardes a dins d'una carpeta organitzada a l'interior de la que et demanàvem al principi. S'ha de guardar els fitxer amb extensió xcf i jpg, amb el nom en negreta.